## **Inštalácia a nastavenie Android zariadenia**

- Po zapnutí zariadenia Vyberte jazyk, krajinu a oblasť
- Aktivovať a nastaviť pripojenie k WiFi
- Nepovinné: Nastavenie zabezpečenie otlačkom prsta alebo prístupového kódu. Vytvoriť Konto (pokiaľ ho už máte, použite ho), ktoré slúži ako váš osobný účet, ku ktorému sú viazané dáta

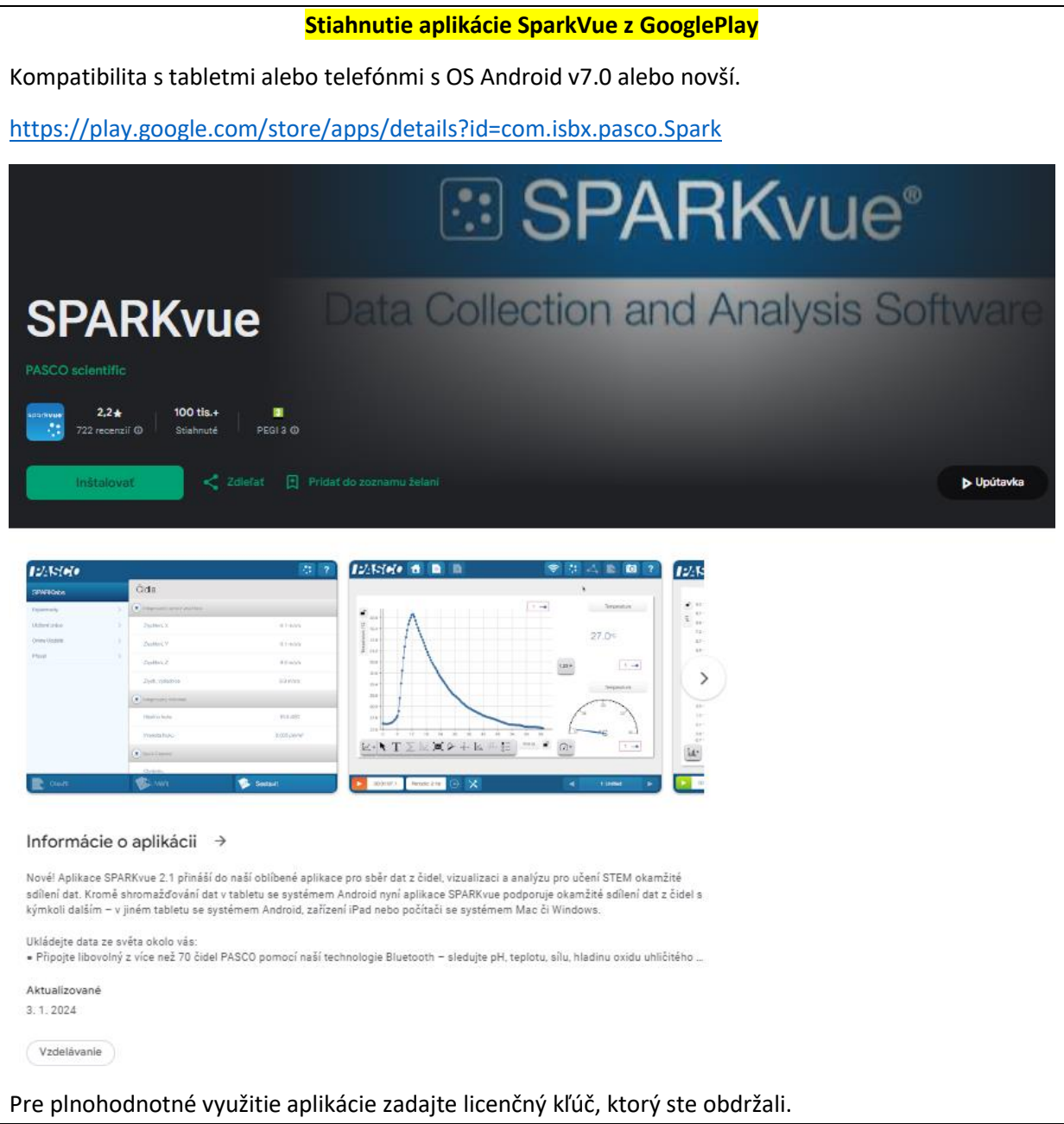

## **Pripojenie zariadenia a používanie bezdrátových senzorov cez rozhranie Bluetooth**

**Zariadenie**: Prejdite do Nastavenia > Pripojenie > Bluetooth, povoľte a **zapnite Bluetooth** (Settings /Bluetooth / ON). **Zapnite bezdrátový senzor Pasco** (musí sa nachádzať do 10 metrov od Bluetooth zariadenia) a **spárujte**-pripojte daný senzor so zariadením.